# Manage Repayment Instructions

#### **v** [Overview](javascript:ReverseDisplay()

The following procedure is used when a customer request is received to create; amend or delete repayment instruction on their loan account.

The Manage Repayment Instructions is used to process a Direct Debit Request for repayments where the repayment amount changes each month ege.g. minimum monthly repayment amount for Principal and Interest or Interest Only repayments.

The Repayment Instruction is initiated on the loan account to draw funds from an external account only. A Hogan deposit account is considered an external account for Ignite loans.

#### Guiding [Principles](javascript:ReverseDisplay()

# Pre-Requisites

The following pre-requisites must be completed before commencing this procedure:

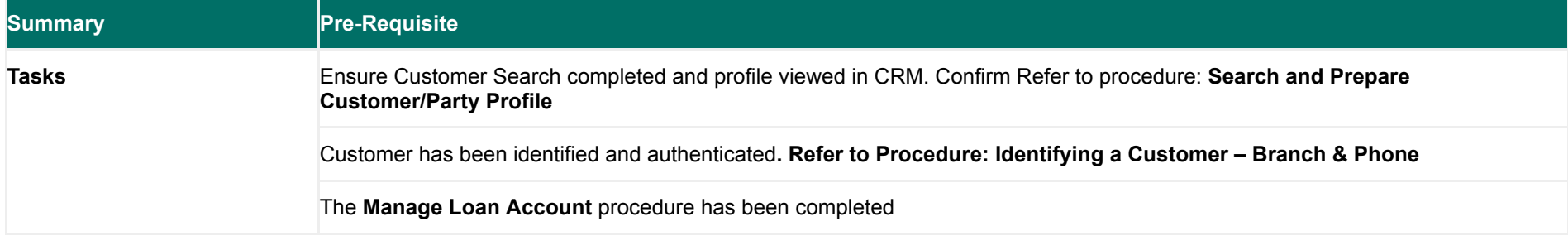

## Rules:

The following rules must be understood before completing this procedure:

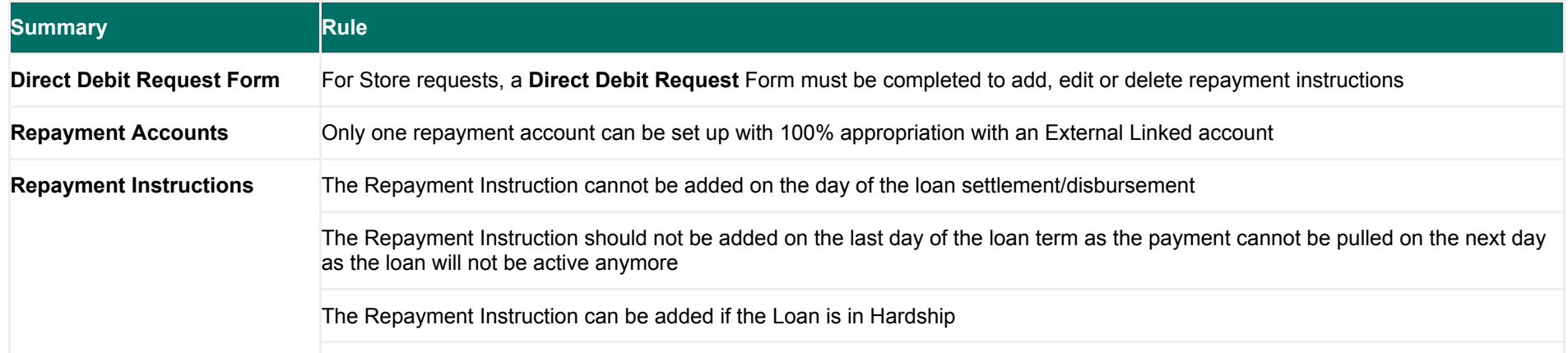

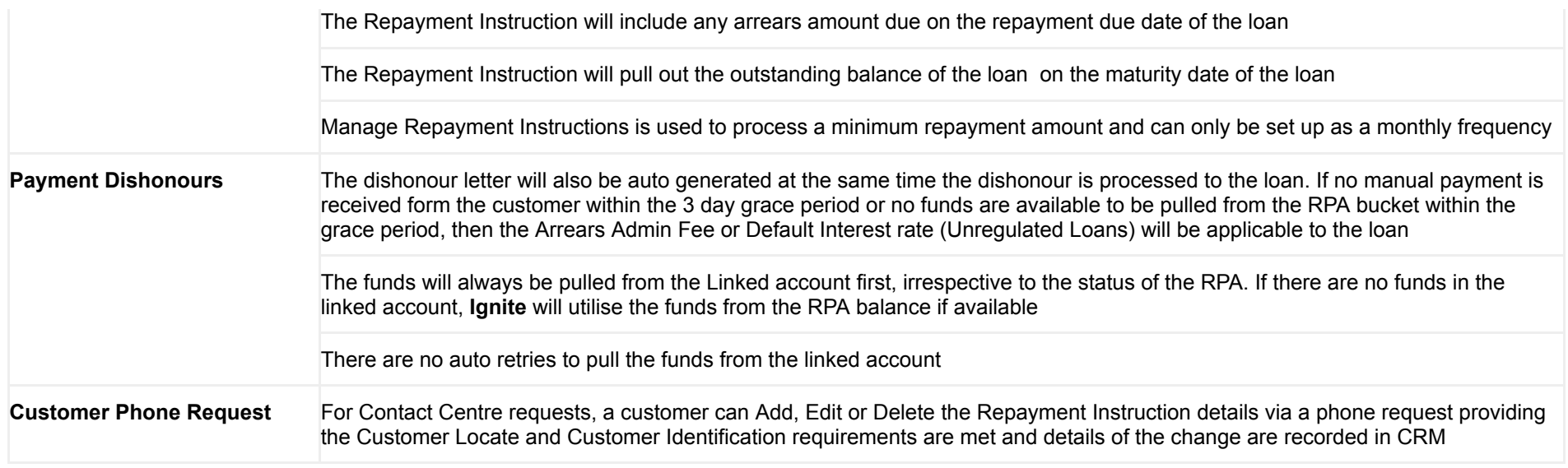

# Cautions

The following cautions must be understood before completing this procedure:

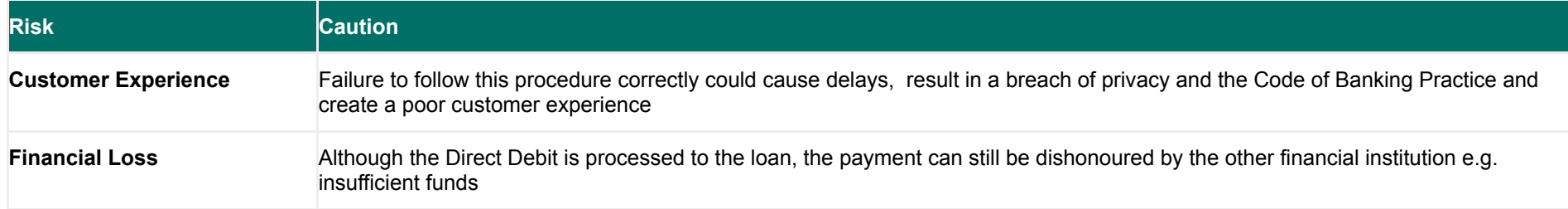

# Related Items

The following tools, folder locations, websites or documents, are required for this process:

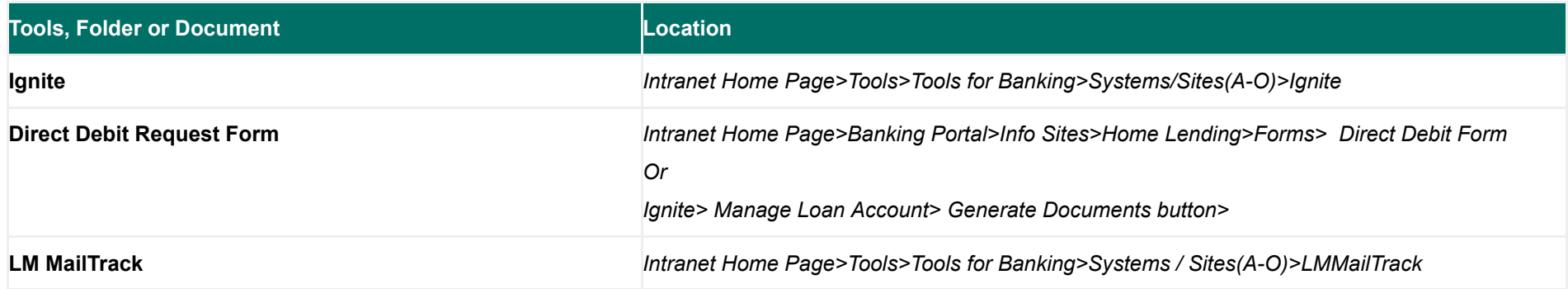

# Related Tasks

The following procedures are linked as related processes within this procedure:

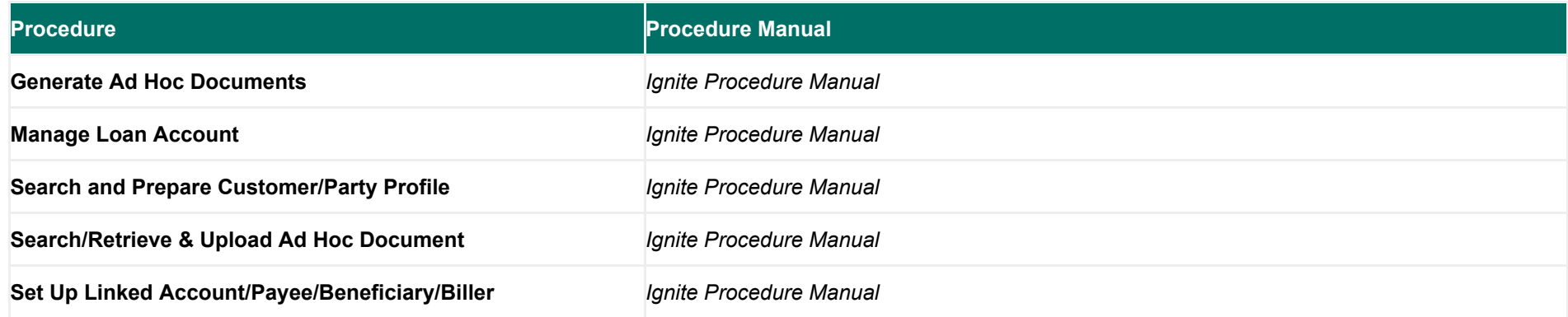

#### ▼ Step 1: Confirm [Customer's](javascript:ReverseDisplay() Request

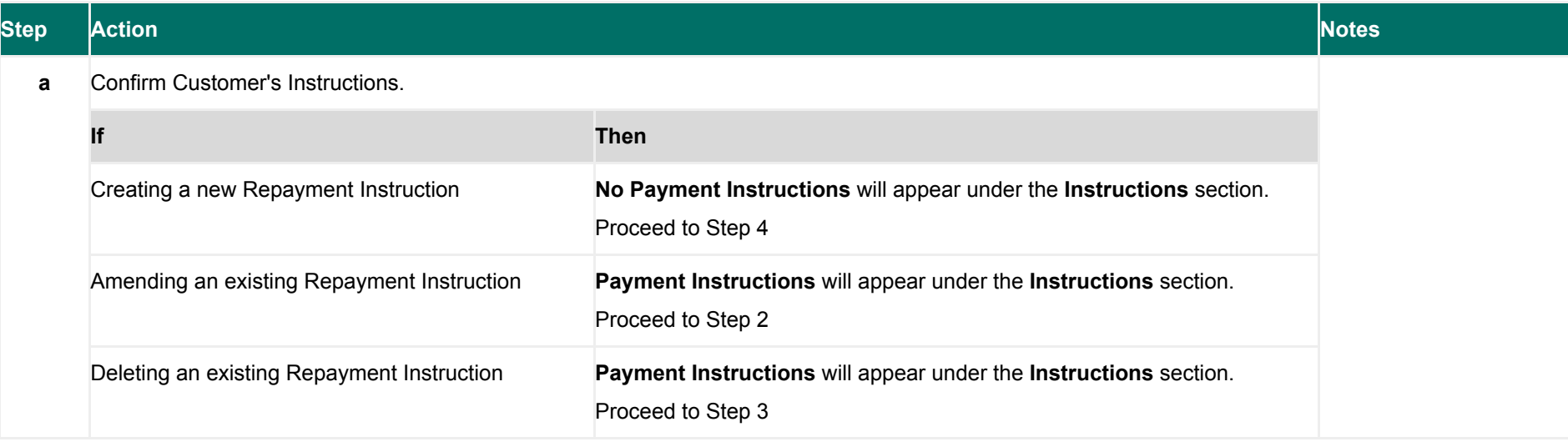

Step 2: Amend an Existing [Repayment](javascript:ReverseDisplay() Instruction

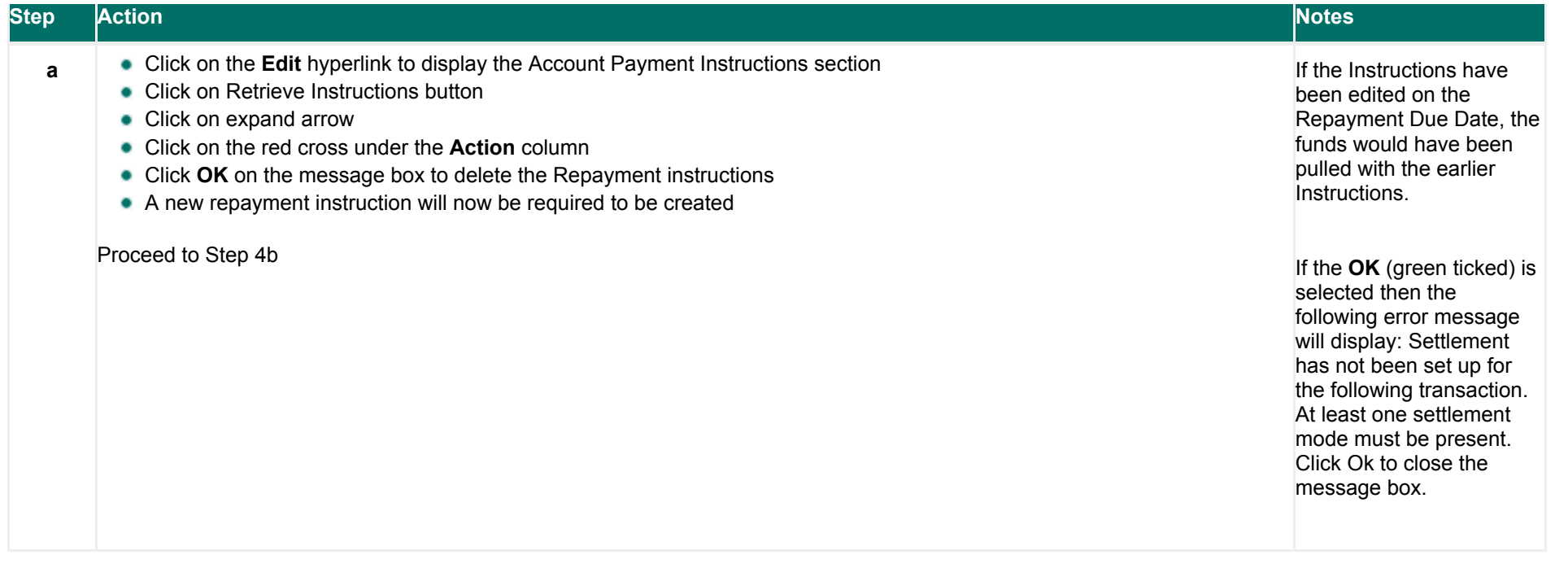

# Step 3: Deleting an existing [Repayment](javascript:ReverseDisplay() Instruction

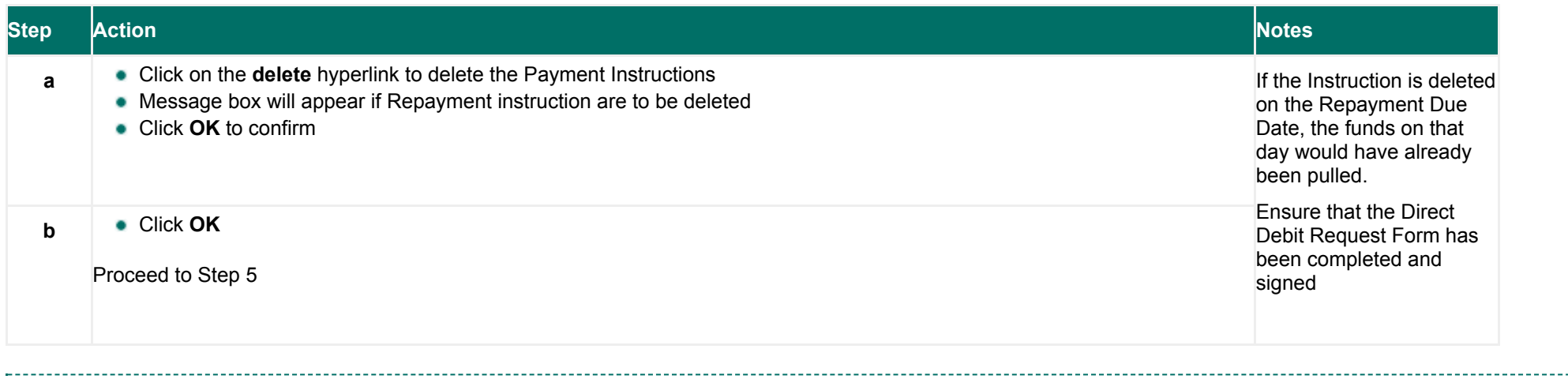

# ▼ Step 4: Create a new [Repayment](javascript:ReverseDisplay() Instruction

 $\omega \sim 1$ 

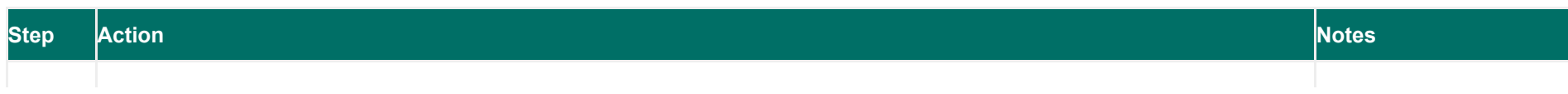

 $\curvearrowright$ 

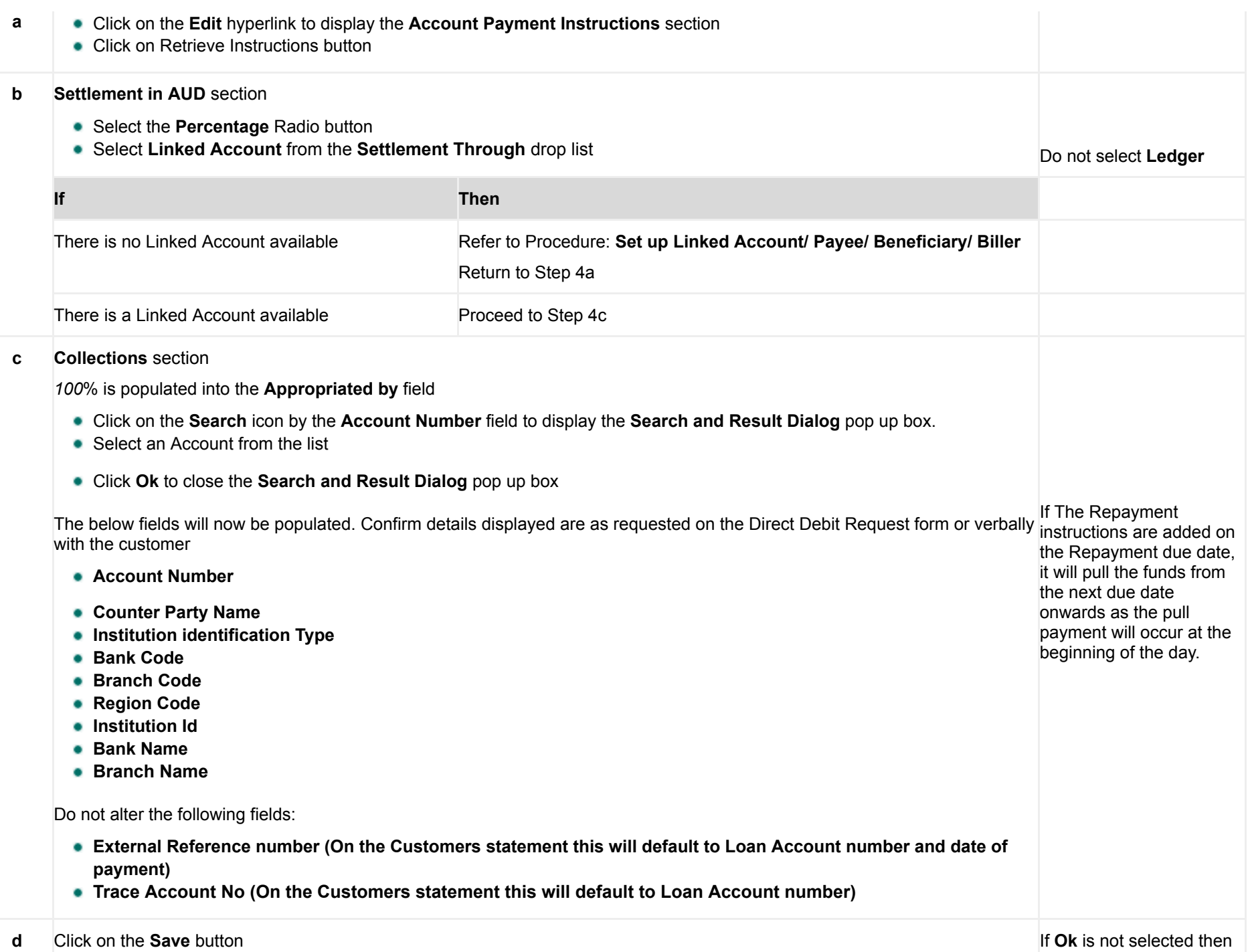

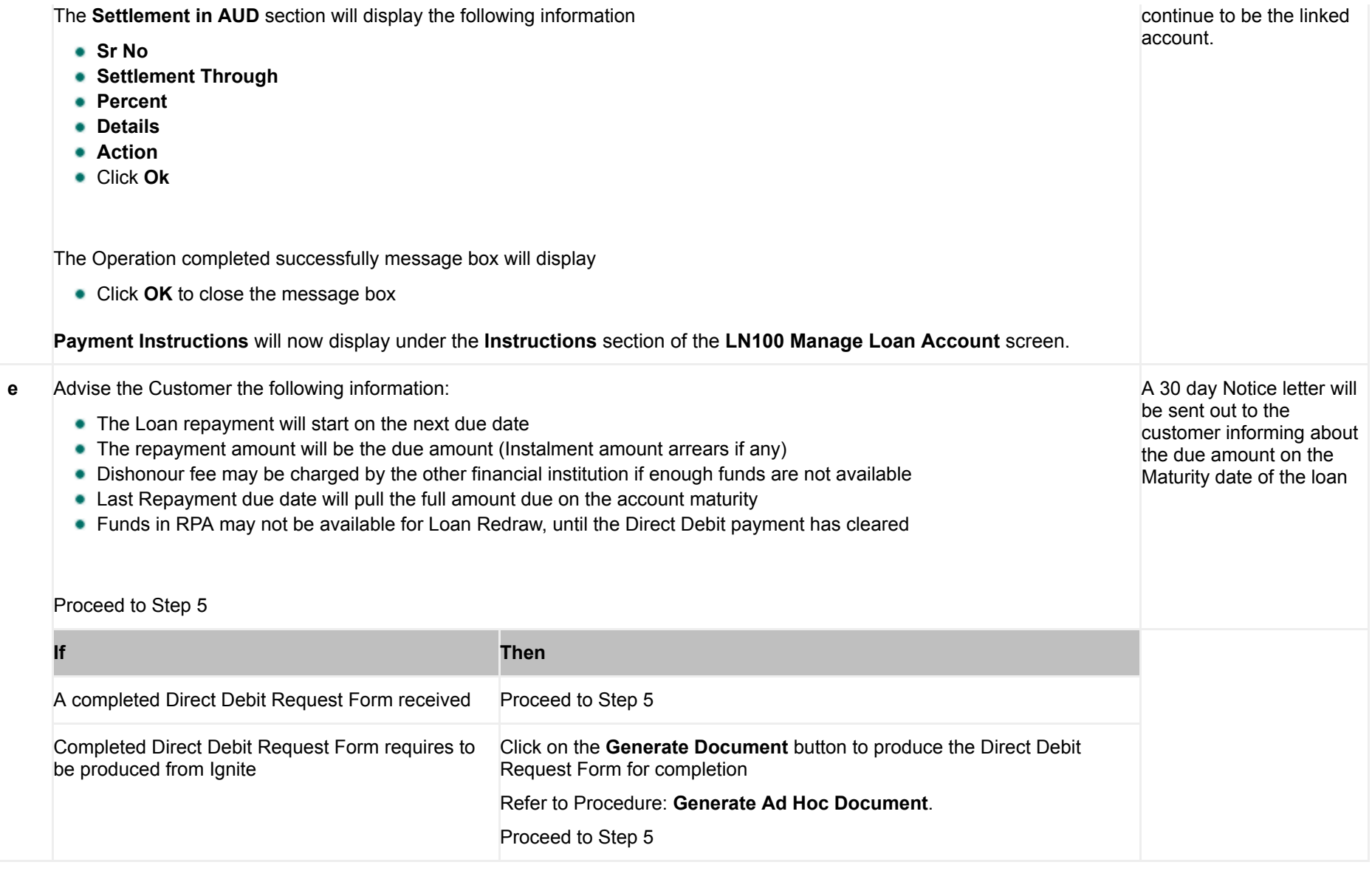

### $\blacktriangleright$  Step 5: Record details of repayment [instructions](javascript:ReverseDisplay()

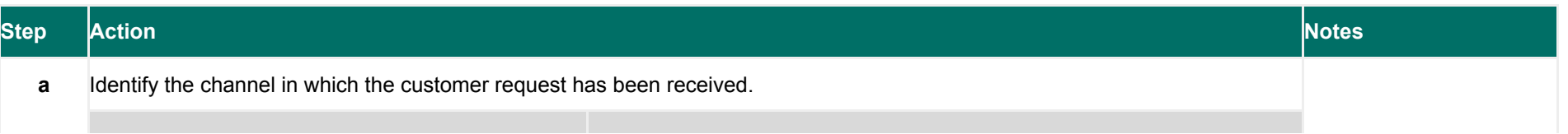

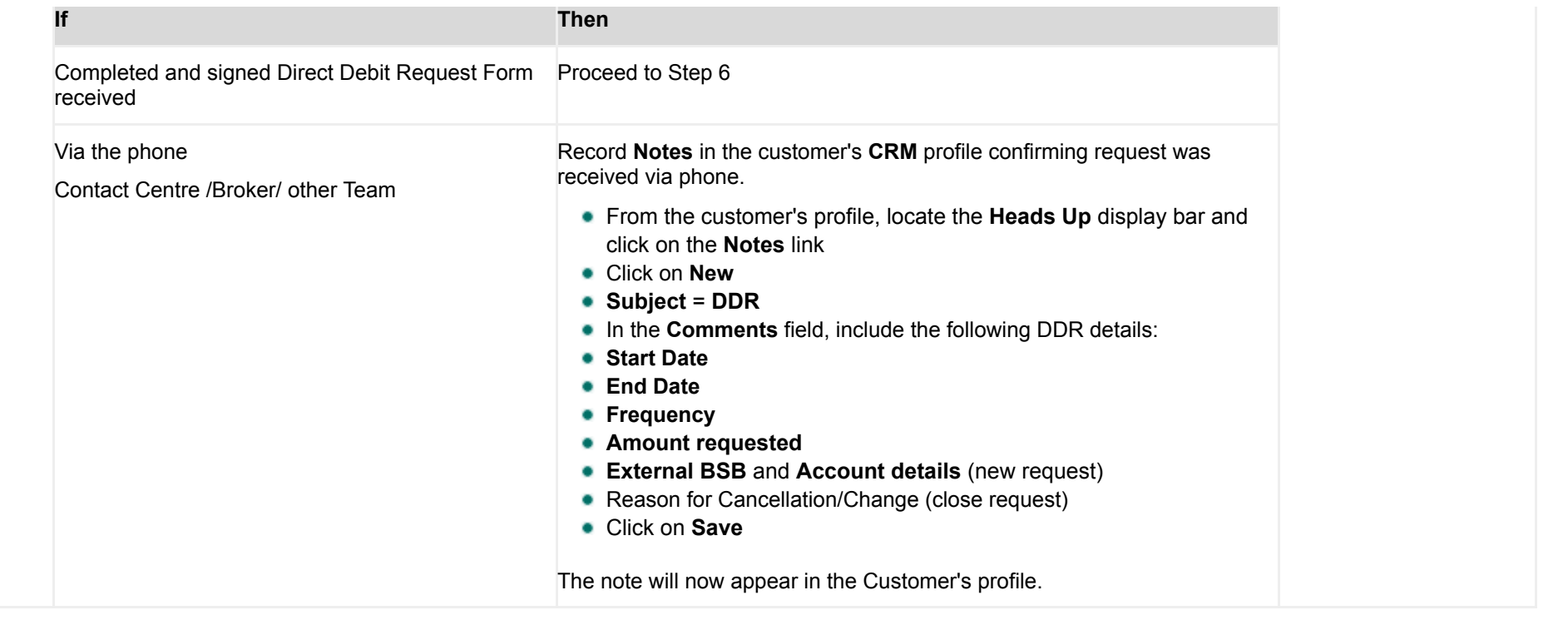

# ▼ Step 6: [Upload](javascript:ReverseDisplay() Direct Debit Form into Ignite

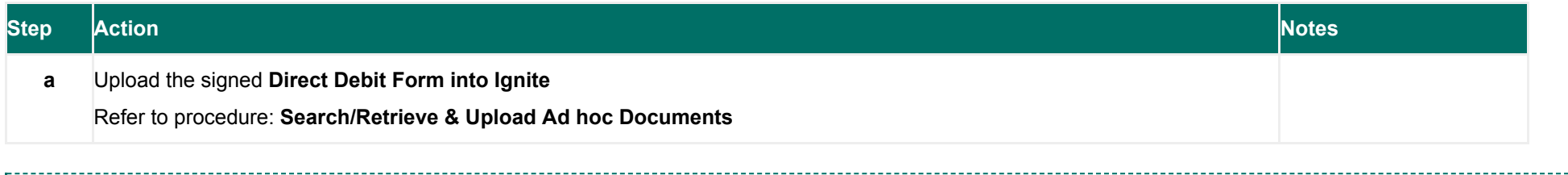